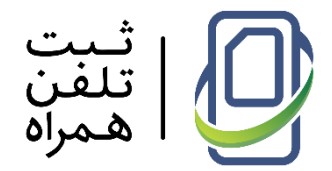

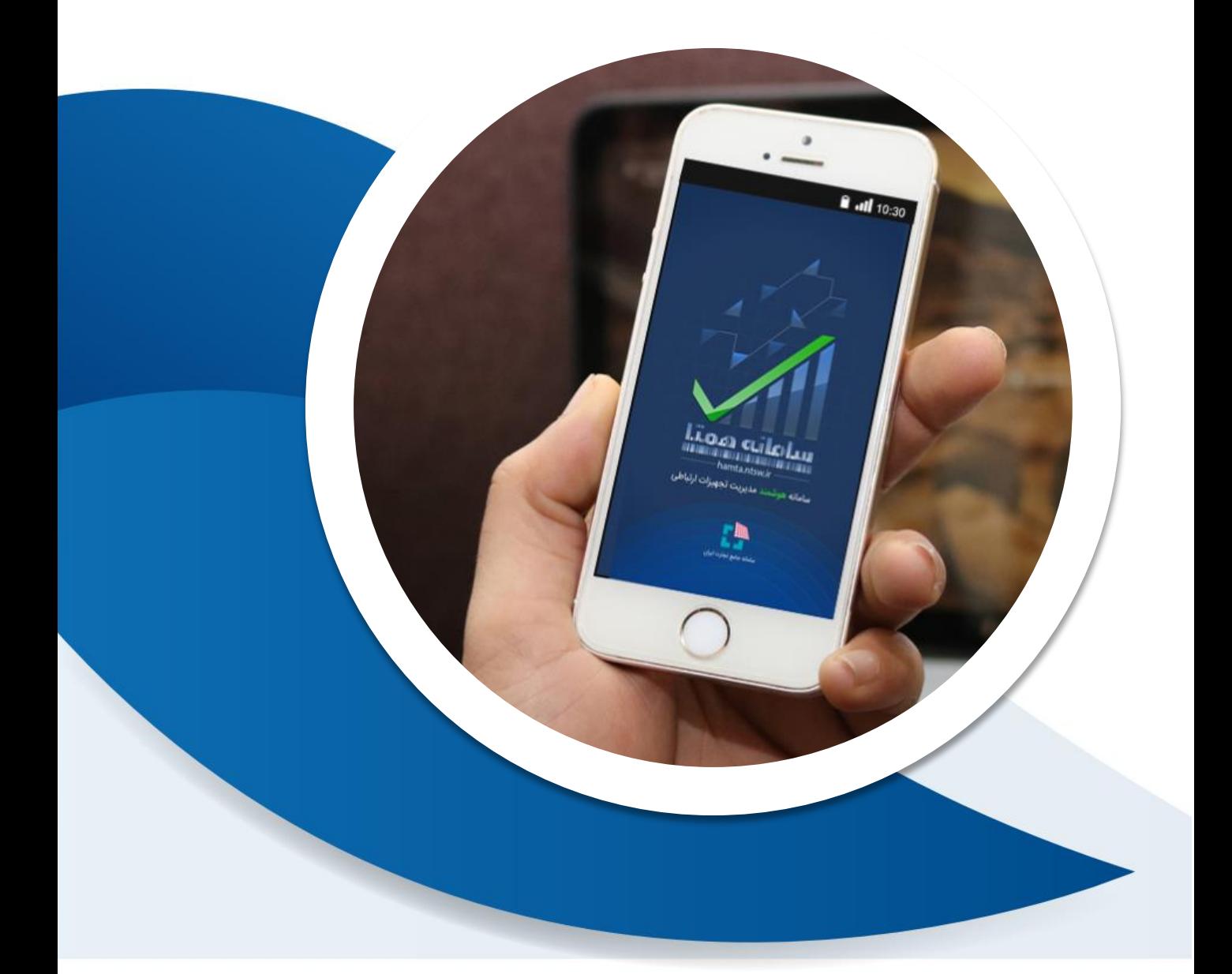

# طرم ثبت تلفن همراه

کتابچه اموزشی «ویژه اتحادیهها، **اصناف و فروشندگان تلفن همراه»**<br>ویرایش مورخ

 $9V/\cdot 7/9$ 

# فهرست مطالب

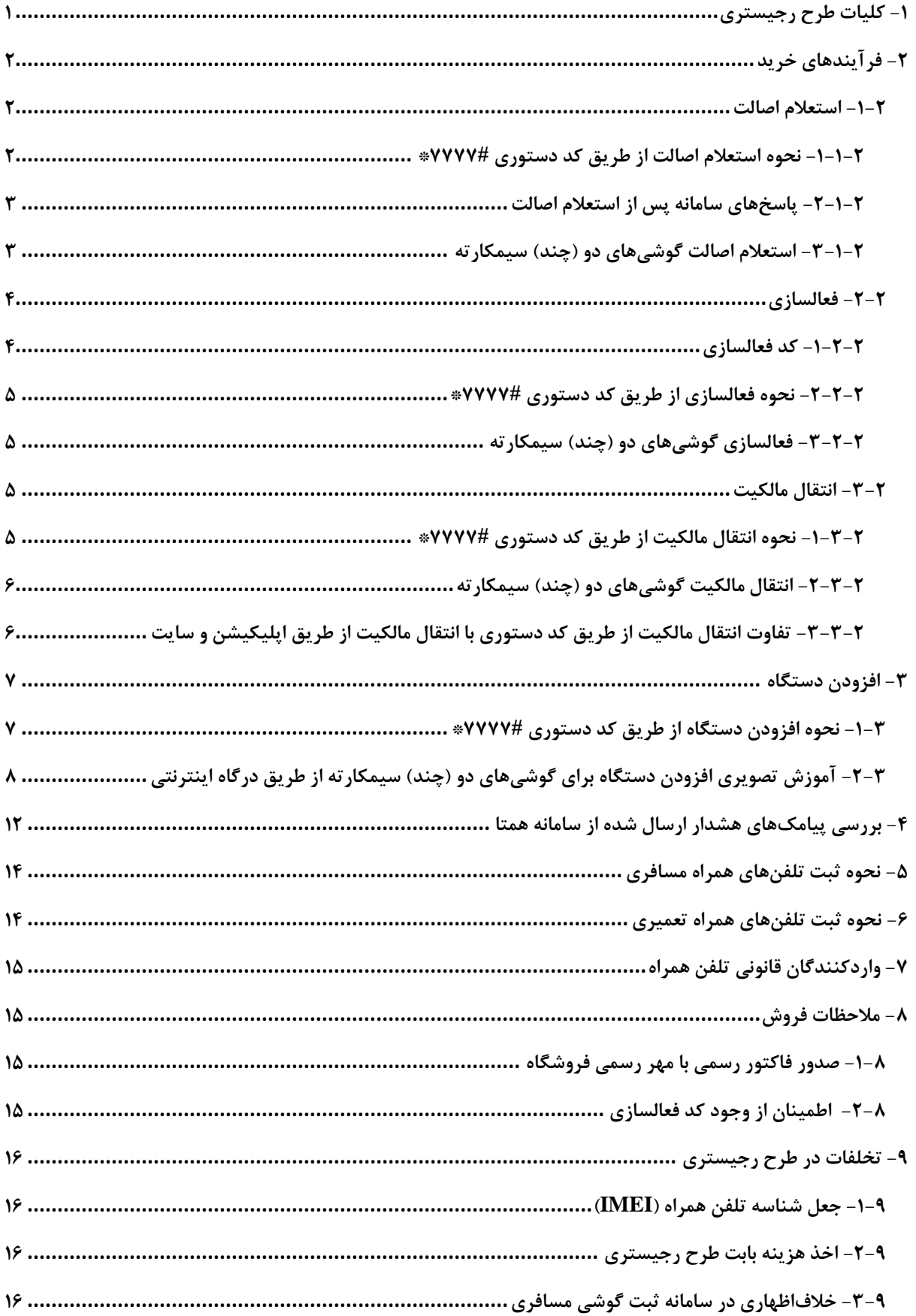

## <span id="page-2-0"></span>**-1 کلیات طرح رجیستری**

طرح ثبت تلفن همراه (رجیستری)، بهمنظور مبارزه سیستمی با قاچاق تلفن همراه، و حمایت از واردات قانونی تلفن همراه و کاربران آن، پیادهسازی شده است. در این طرح با استفاده از شناسة گوشی تلفن همراه )IMEI )که برای هر گوشی منحصربهفرد است، تنها گوشی های قانونی و منطبق بر استانداردهای ایمنی، سالمت و ضوابط اتحادیههای بینالمللی وارد کشور می شود و از فعالسازی تلفنهای همراه غیرقانونی با مخاطرات سالمتی و گارانتیهای جعلی جلوگیری به عمل خواهد آمد.

در این طرح، پایش (مانیتورینگ) شبکه بطورکلی و برای همه برندها از تاریخ ۲۸ مهر ۹۶ آغاز شده است که این دوره در اصطالح به "دوره رویت" معروف است. برای هر نشان تجاری یک دوره رویت خاص وجود دارد و تا راس موعد مقرر مشمول شدن آن نشان تجاری، ادامه پیدا میکند. به عنوان مثال دوره رویت برای نشان تجاری اپل از تاریخ 82 مهر 6969 تا ساعت 89:36 روز 69 آذر 6969 ادامه پیدا کرده است. نکته حائز اهمیت آن است که تمامی تلفنهای همراهی که در دوره رویت، سابقهای از فعالیت آن ها در شبکه وجود داشته باشد، بهعنوان دستگاه مجاز شناخته شده و پس از اتمام دوره پایش و شروع طرح میتوانند بهصورت دائم از شبکههای اپراتوری خدمات دریافت کنند. .

مبنای طرح مبارزه با قاچاق تجهیزات دارای سیمکارت، رهگیری با استفاده از شبکه مخابراتی کشور و عدم ارائه خدمت به تجهیزات غیرمجاز است. بنابراین، طرح مذکور بر کنترل سطح مصرف متمرکز است. جامعیت این طرح بهگونهای است که در گام نهایی اجرای آن، تمامی تجهیزات دارای سیمکارت را شامل میشود. محدوده شمول این طرح،کلیه تجهیزات وارداتی و تولیدی است که با استفاده از سیمکارت در شبکه ارتباطات سیار کشور به برقراری ارتباط می پردازند که عالوه بر تلفنهای همراه تمامی تبلتها، لپتاپها، مودمها و سایر تجهیزاتی را که قابلیت استفاده از سیمکارت و بهرهگیری از خدمات شبکه ارتباطات سیار را دارند، در بر می گیرد.

ت شخیص دقیق د ستگاه غیرقانونی از د ستگاه قانونی، نیازمند ردیابی د ستگاه قانونی ا ست و برای ردیابی هر د ستگاه، به شنا سه رهگیری نیاز ا ست که مهمترین ویژگی این شنا سه یکتا بودن آن و امکان اتصال آن (اعم از فیزیکی یا سیستمی) به کالا است. در تجهیزات دارای سیمکارت، این شناسه به صورت پیشفرض وجود دارد که ه مان IMEI می باشددددد. IMEI مخفف ع بارت » Mobile International Equipment Identity » یا همان «شنا سه بین المللی تجهیزات موبایل» است. شنا سه IMEI یک کد ۱۵ رقمی است که برای هر تلفن همراه منحصر به فرد است.

از جمله معایب شناسه IMEI، قابل جعل بودن آن است که استفاده از آن را به تنهایی توجیهناپذیر کرده اسـت. به عبارت دیگر از آنجایی که امکان جعل یک شــناســه IMEI قانونی بر روی صــدها دســتگاه غیرقانونی وجود دارد، در صورتیکه طرح رجی ستری فقط برمبنای شنا سه IMEI با شد، تمامی گو شیهای غیرمجاز، مجاز تلقی شدده و از شدبکه خدمات دریافت می نمایند. بنابراین عالوه بر شدناسده IMEI نیازمند شناسهی دیگری هستیم که دو ویژگی یکتا بودن و قابل شناسایی بودن توسط اپراتور را دارا باشد. برای این منظور، ترکیب دوگانه شدماره سدیمکارت و IMEI مد نظر قرار می گیرد و با توجه به این که هر دسدتگاه ممکن ا ست در طول زمان از سیمکارتهای متعددی ا ستفاده نماید، این ترکیب دوگانه متغیر بوده و الزم ا ست تو سط فرد، سازمان یا سی ستمی مدیریت گردد. بهترین گزینه برای ت شکیل این ترکیب دوگانه و مدیریت تغییرات زوج، سیم کارت مالک تجهیز دستگاه است.

## <span id="page-3-0"></span>**-2 فرآیندهای خرید**

#### <span id="page-3-1"></span>**-1-2 استعالم اصالت**

با اجرای طرح رجیستری یکی از اقداماتی که الزم است قبل از خرید تلفن همراه توسط شخص خریدار انجام شود، استعالم اصالت تلفن همراه است. استعالم اصالت تلفن همراه بهمنظور بررسی قانونی بودن، نو یا دست دوم بودن، مشخصات فنی دستگاه، اطالعات نشانتجاری، مدل، شرکت گارانتیکننده و . . . انجام میپذیرد. مشتریان میتوانند قبل از خرید تلفن همراه، با پیامککردن شناسه 63 رقمی IMEI( که بر روی جعبه تلفن همراه درج شده است) به شماره ۷۷۷۷، اصالت تلفن همراه را استعلام نمایند. به طور کلی فرآیند استعالم اصالت از طریق درگاههای ارتباطی سامانه همتا انجام امکان پذیر است که این درگاهها عبارتند از : سامانه پیامکی ،7777 کد دستوری 7777#\*، اپلیکیشن همتا و وبسایت اینترنتی همتا به نشانی .hamta.ntsw.ir

#### <span id="page-3-2"></span>**-1-1-2 نحوه استعالم اصالت از طریق کد دستوری 7777#\***

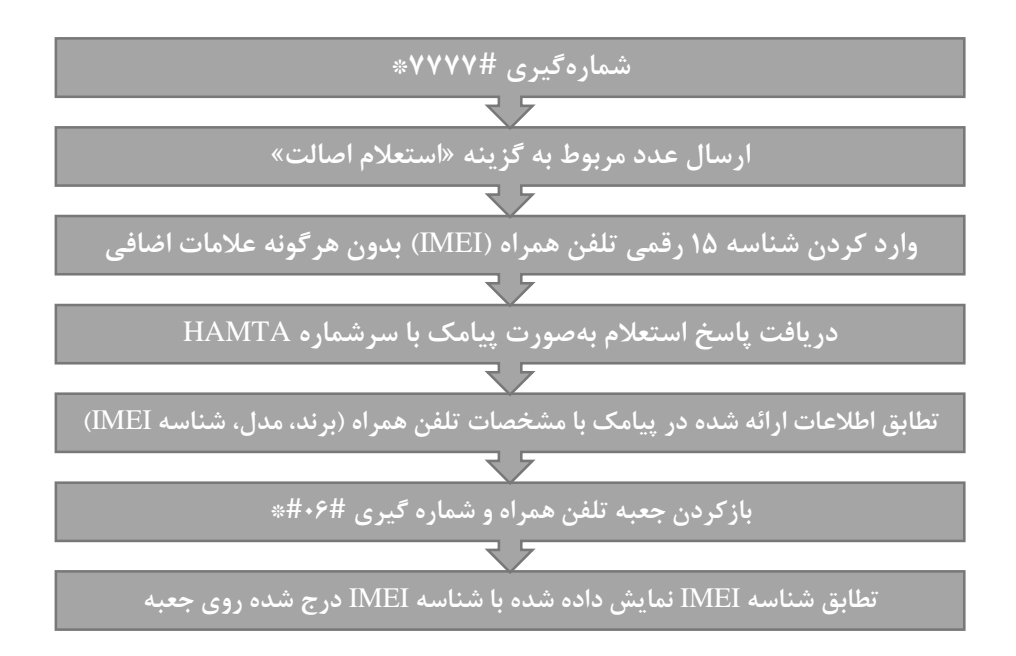

<span id="page-4-0"></span>**-2-1-2 پاسخهای سامانه پس از استعالم اصالت**

#### **- فرمت شناسه تلفن همراه )**IMEI **)صحیح نباشد**

درصورتیکه شناسه تلفن همراه )IMEI )به درستی وارد نشده باشد، پیام »فرمت شناسه دستگاه )IMEI )وارد شده صحیح نیست« از طرف سامانه همتا، در پاسخ استعالم پیامک میشود. الزم است به این نکته توجه شود که شناسه تلفن همراه )IMEI )یک شناسه 63 رقمی است و می بایست بدون هرگونه عالمات اضافی (خط تیره، ویرگول و . . . ) وارد شود. برای اطلاع از شناسه تلفن همراه می توان با همان تلفن همراه شماره #69#\* را شمارهگیری نمود. همچنین این شناسه برروی جعبه تلفن همراه نیز درج شده است.

**- تلفن همراه غیرقانونی )قاچاق( باشد**

درصورتیکه تلفن همراه از مبادی قانونی وارد کشور نشده باشد (قاچاق باشد)، پیام «شناسه دستگاه )IMEI )جزء شناسه های قانونی ثبت شده نیست« از طرف سامانه همتا در پاسخ استعالم پیامک میشود. نکته حائز اهمیت آن است که هیچ راهکاری برای ثبت (رجیستر) این دستگاه وجود ندارد و این دستگاه پس از 96 روز از اولین اتصال به شبکههای اپراتوری قطع شده و دیگر نمیتواند خدماتی از شبکههای اپراتوری دریافت نماید.

**- تلفن همراه قانونی باشد**

درصورتیکه تلفن همراه از مبادی قانونی وارد کشور شده باشد، پیام »شناسه دستگاه جزء شناسه های قانونی ثبت شده است« از طرف سامانه همتا در پاسخ استعالم پیامک خواهد شد. بهعالوه مشخصات نشان تجاری، مدل، شناسه دستگاه و نام واردکننده در این پیامک درج شده است. الزم به ذکر است درصورتیکه در جلوی نام واردکننده عبارت:

- بهصورت مسافری ذکر شده باشد، حاکی از آن است که این تلفن همراه توسط یک مسافر وارد کشور شده و با پرداخت حقوق گمرکی، ثبت شده است و هیچگونه خدمات پس از فروشی به آن تعلق نخواهد گرفت.
- صرفاً جهت استفاده در مناطق آزاد ذکر شده باشد، این گوشی تنها میتواند در مناطق آزاد تجاری از شبکههای اپراتوری سرویس دریافت کند و در خارج از این مناطق، تنها به مدت محدودی قابل استفاده بوده و پس از اتمام مهلت مقرر قطع خواهد شد.

#### <span id="page-4-1"></span>**-3-1-2 استعالم اصالت گوشیهای دو )چند( سیمکارته**

تلفنهای همراه دو یا چند سیمکارته، درصورتیکه از مبادی قانونی وارد کشور شده باشند، در پاسخ استعالم یکی از شناسهها، شناسههای بعدی نیز نمایش داده میشود. لذا درصورتیکه در پاسخ استعالم اصالت تلفن همراه، تمامی شناسههای تلفن همراه نمایش داده شود، میتوان از قانونی بودن تلفن همراه اطمینان حاصل نمود. همچنین چنانچه تلفن همراه دست دوم (کارکرده) باشد، چنانچه مالک تلفن همراه از طریق فرآیند افزودن دستگاه ]در ادامه توضیح داده خواهد شد[ شناسههای تلفن همراه را وارد کارتابل خود کرده باشد، در پاسخ استعالم یکی از شناسهها، شناسههای بعدی نیز نمایش داده میشود.

#### <span id="page-5-0"></span>**-2-2 فعالسازی**

فعالسازی تلفن همراه، فرایندی است که به موجب آن اتصال میان تلفن همراه و شبکههای اپراتوری برقرار میشود. فرآیند فعالسازی از طرق مختلفی انجام می شود که عبارتند از: اپلیکیشن همتا، وبسایت اینترنتی همتا به نشانی ir.ntsw.hamta و کد دستوری 7777#\*. درصورتیکه فرآیند فعالسازی برای تلفن همراه انجام نشود، در ابتدا پیامک هشداری با متن ]دستگاه زیر در صورت عدم فعالسازی از تاریخ \*\*\*\* سرویس نخواهد گرفت[ برای مالک تلفن همراه ارسال می شود و تلفن همراه پس از مدت زمان مشخصی قطع شده و دیگر قادر به سرویسگرفتن از شبکههای اپراتوری نخواهد بود. الزم به ذکر است درصورتیکه تلفن همراه به دلیل عدم فعالسازی قطع گردد، این امکان وجود دارد که با انجام فرآیند فعالسازی، مجدداً وصل گردد.

#### <span id="page-5-1"></span>**-1-2-2 کد فعالسازی**

کد فعالسازی یک کد 9 رقمی یکبار مصرف است. برای گوشیهای قانونی آکبند، شرکت واردکننده موظف به تولید کد فعالسازی به ازای هردستگاه تلفن همراه است و الزم است که این کد را با عبارت »کد فعالسازی» یا Activation Code بهصورت «اسکرچشده» بر روی کارت گارانتی درج کرده و یا با برچسب برروی جعبه تلفن همراه الصاق نماید. بنابراین الزم است تمامی فروشندگان جهت جلوگیری از مشکالت بعدی حتما از وجود کد فعالسازی اطمینان حاصل نمایند. همچنین برای گوشیهای کارکرده و دست دوم نیز کد فعالسازی با درخواست فروشنده (پس از انجام فرآیند انتقال مالکیت) از طرف سامانه همتا برای شخص خریدار پیامک خواهد شد و الزم است شخص خریدار از طریق این کد فرایند انتقال مالکیت دستگاه را کامل نماید همچنین برای گوشیهای مسافری نیز پس از پرداخت عوارض گمرکی و ثبت درخواست در سامانه همتا، درصورت تائید صحت اطلاعات وارد شده، کد فعالسازی برای شماره همراه شخص (که در سامانه همتا وارد کرده است) پیامک خواهد شد. دقت داشته باشید که کد فعالسازی، یک کد یکبار مصرف است و پس از یکبار فعالسازی، غیرقابل استفاده می شود.

#### <span id="page-6-0"></span>**-2-2-2 نحوه فعالسازی از طریق کد دستوری 7777#\***

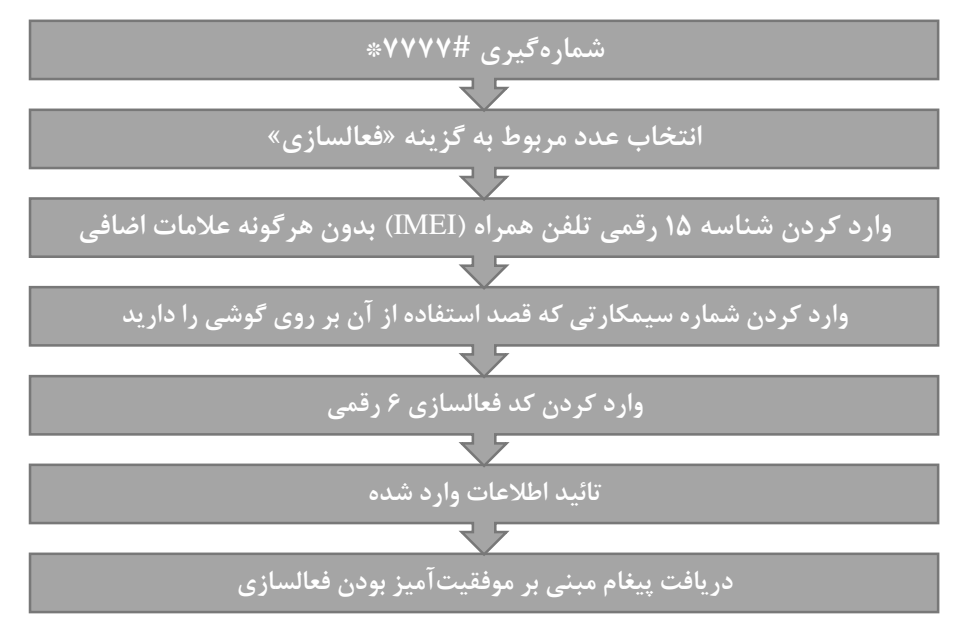

<span id="page-6-1"></span>**-3-2-2 فعالسازی گوشیهای دو )چند( سیمکارته**

برای فعالسازی تلفنهای همراهی که دارای دو یا چند سیمکارت هستند، درصورتیکه تلفن همراه از مبادی قانونی وارد کشور شده باشد یا تلفن همراه مربوط به دوره رویت باشد و قبالً از طریق افزودن دستگاه، شناسهها وارد کارتابل مالک تلفن همراه شده باشد، با فعالسازی یکی از شناسهها، سایر شناسهها نیز بهصورت خودکار فعال خواهند شد. بههمین دلیل در پیامکی که پس از فرآیند فعالسازی برای شخص ارسال خواهد شد، تمامی شناسهها درج خواهد شد. اگر به هردلیلی سایر شناسه ها فعال نشدند، برای گوشیهای آکبند باید با شرکت گارانتی کننده مشکل را در میان گذاشت تا اقدام به رفع آن نمایند و برای گوشیهای دست دوم باید مطمئن شد که مالک قبلی، از طریق فرآیند افزودن دستگاه، شناسه هر دو اسالت را وارد کارتابل خود کرده باشد.

#### <span id="page-6-2"></span>**-3-2 انتقال مالکیت**

درصورتیکه فردی بخواهد تلفن همراه کارکرده خود را به شخص دیگری بفروشد، الزم است با استفاده از فرآیند انتقال مالکیت، مالکیت تلفن همراه را به شخص خریدار منتقل نماید. فرآیند انتقال مالکیت از طریق درگاههای سامانه همتا انجام میشود. این درگاهها عبارتند از: اپلیکیشن همتا، وبسایت اینترنتی همتا به نشانی ir.ntsw.hamta و کد دستوری 7777#\*. در خرید و فروش تلفن همراه الزم است جهت جلوگیری از هرگونه ضرر و زیان احتمالی، حتماً فرآیند انتقال مالکیت انجام شود. اما درمواردی مثل قرض دادن، تعویض سیمکارت و موارد مشابه، شخص دارندة تلفن همراه میان انجام یا عدم انجام فرآیند انتقال مالکیت مخیر است.

### <span id="page-6-3"></span>**-1-3-2 نحوه انتقال مالکیت از طریق کد دستوری 7777#\***

فروشنده باید با استفاده از یک تلفن همراه [و با همان سیمکارتی که پیش از این بر روی تلفن همراه<u>ی</u> که قصد فروشش را دارد، قرار گرفته است[، کد دستوری 7777#\* را شمارهگیری کرده و در ادامه عدد مربوط

به گزینه »انتقال مالکیت« یعنی عدد 9 را ارسال نماید. در ادامه الزم است شناسه IMEI تلفن همراه را وارد نماید. درصورتیکه شناسه IMEI گوشی را قبالً از طریق فرآیند افزودن دستگاه ]که در ادامه توضیح داده خواهد شد[ وارد کارتابل خود کرده باشد، در این مرحله شناسه قابل مشاهده است و می توان آن را انتخاب نمود. در مرحله بعد الزم است شماره سیمکارت فردی که قصد انتقال مالکیت به او وجود دارد، وارد شود. پس از تائید اطالعات وارد شده، پیغامی مبنی بر ارسال کد فعالسازی به شماره سیمکارت خریدار، نمایش داده میشود. درنهایت شخص خریدار باید با استفاده از کد فعالسازی دریافتی، تلفن همراه را برای شماره سیمکارت خود فعال می نماید

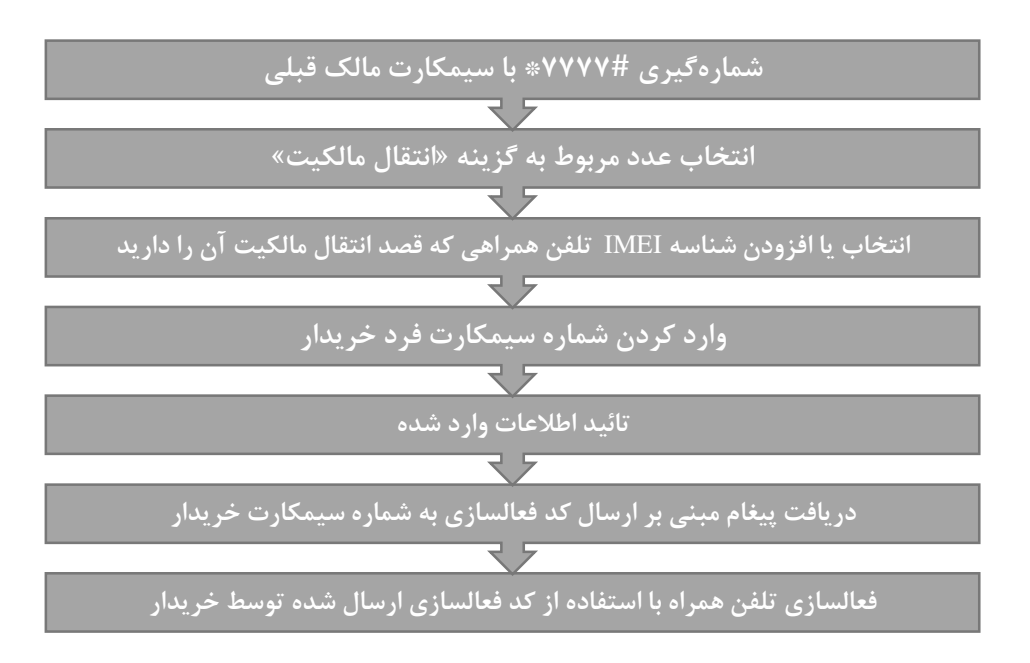

<span id="page-7-0"></span>**-2-3-2 انتقال مالکیت گوشیهای دو )چند( سیمکارته**

درصورتیکه تلفن همراه از مبادی قانونی وارد کشور شده باشد ]و یا تلفن همراه متعلق به دوره رویت باشد و قبالً از طریق فرآیند افزودن دستگاه شناسههای آن وارد کارتابل شده باشد[، بهصورت خودکار با انتقال مالکیت یکی از شناسهها، مالکیت سایر شناسهها نیز به شخص خریدار منتقل خواهد شد.

<span id="page-7-1"></span>**-3-3-2 تفاوت انتقال مالکیت از طریق کد دستوری با انتقال مالکیت از طریق اپلیکیشن و سایت**

انتقال مالکیت از طریق کد دستوری 7777#\* بهصورت غیرمستقیم انجام میشود. به بیان دیگر درصورتیکه فرآیند انتقال مالکیت از این طریق انجام گردد، ابتدا کد فعالسازی برای شخص خریدار ارسال خواهد شد و در ادامه الزم است فرد خریدار تلفن همراه را برای شماره سیمکارت خود فعال نماید. اما انتقال مالکیت از طریق اپلیکیشن و وبسایت همتا بهصورت مستقیم انجام میشود. یعنی با انجام فرآیند انتقال مالکیت، شناسه تلفن همراه مستقیماً از کارتابل فرد فروشنده خارج شده و وارد کارتابل شخص خریدار میشود. به عبارت دیگر شناسه از مالکیت سیمکارت فروشنده خارج شده و تحت مالکیت سیمکارت شخص خریدار قرار می گیرد. لذا در انجام فرآیند انتقال مالکیت از طریق اپلیکیشن و وبسایت همتا الزم است نهایت دقت در واردکردن شماره سیمکارت شخص خریدار وجود داشته باشد.

## <span id="page-8-0"></span>**-3 افزودن دستگاه**

صاحبان گوشیهایی که در دوره رویت سابقهای از فعالیت آنها در شبکه وجود داشته است، بایستی شناسه تلفن همراه خود را به کارتابل متعلق به سیمکارت خود وارد نمایند. به عبارت دیگر این افراد بایستی تلفنهای همراه تحت مالیکت سیمکارت خود را به سامانه همتا اظهار نمایند. در غیر این صورت امکان انجام هیچگونه فرآیندی اعم از انتقال مالکیت، ثبت شناسه گوشی تعمیراتی و . . . برای این دسته از افراد وجود نخواهد داشت. این فرآیند از طریق بخش »افزودن دستگاه« فراهم شده است. صاحبان این گوشیها میتوانند از طریق کد دستوری I۷۷۷۷# و یا وبسایت اینترنتی Hamta.ntsw.ir نسبت به افزودن دستگاه اقدام نمایند. شایان ذکر است تنها درصورتیکه در دوره رویت سابقهای از فعالیت یک تلفن همراه با یک شماره سیمکارت وجود داشته باشد، امکان اضافه کردن شناسه آن تلفن همراه به کارتابل متعلق به همان سیمکارت وجود دارد. درغیراینصورت امکان اضافه کردن شناسه تلفن همراه به کارتابل متعلق به آن سیمکارت وجود نخواهد داشت.

<span id="page-8-1"></span>**-1-3 نحوه افزودن دستگاه از طریق کد دستوری 7777#\***

ابتدا شخص باید با استفاده از یک تلفن همراه ]و با همان سیمکارتی که قبالً روی تلفن همراهی که قصد افزودن دستگاه آن را دارد، بوده است[، کد دستوری 7777#\* را شمارهگیری کرده و در ادامه عدد مربوط به گزینه »افزودن دستگاه« یعنی عدد 4 را ارسال نماید. در مرحله بعد بایستی شناسه 63 رقمی تلفن همراه را بدون هرگونه عالمات اضافی وارد نماید. درصورتیکه تلفن همراه تک سیمکارته باشد، پس از ارسال شناسه، با وارد کردن عدد 6 شناسه را تائید مینماید. درصورتیکه تلفن همراه دارای دو یا چند سیمکارت باشد، پس از واردکردن و ارسال شناسه اسالت اول، باید شناسه اسالت دوم را وارد و ارسال نماید و در نهایت پس از ارسال همه شناسهها با وارد کردن عدد ،6 شناسههای وارد شده را تائید نماید.

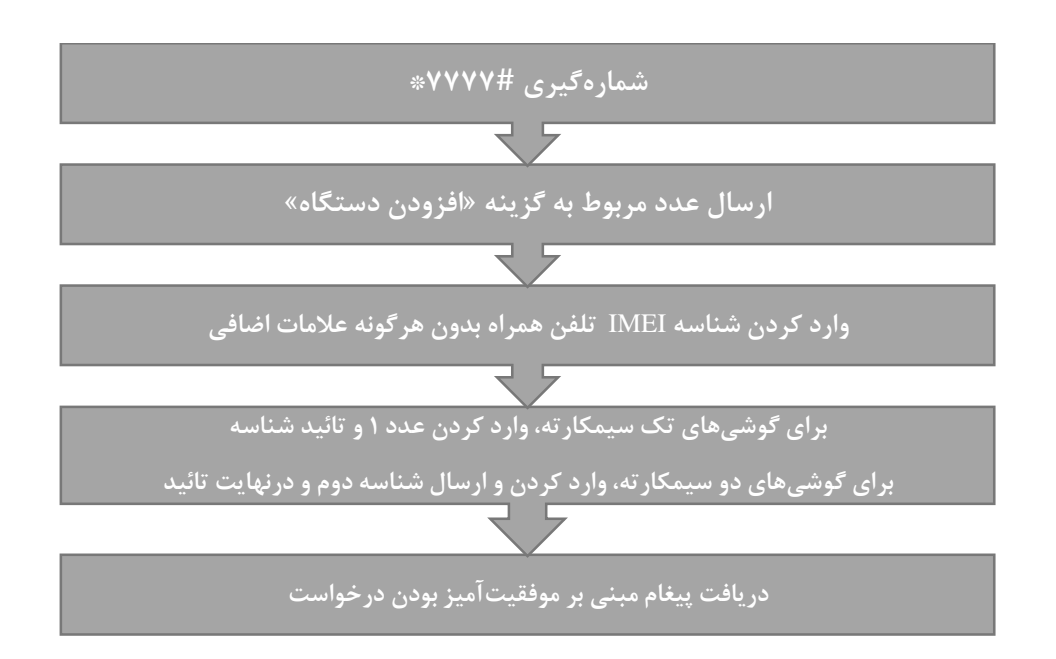

<span id="page-9-0"></span>**-2-3 آموزش تصویری افزودن دستگاه برای گوشیهای دو )چند( سیمکارته از طریق درگاه اینترنتی**

در ابتدا الزم است تا فرد به درگاه اینترنتی سامانه همتا به آدرس ir.ntsw.hamta://http مراجعه کند. برای ورود به سامانه میتوان از شماره تلفن همراه خود استفاده نمود و یا اینکه ابتدا در سامانه ثبت نام کرد و سپس با استفاده از کد ملی وارد سامانه شد. در اینجا قصد بر این است تا با شماره تلفن همراه ورود به سامانه انجام شود. الزم به ذکر است که در ادامه تنها امکان اضافه کردن آن دسته از گوشی هایی که تحت مالکیت شماره تلفن همراهی که ورود به سامانه با آن انجام شده است، وجود دارد.و تنها آن دسته از تلفن های همراه به کارتابل اضافه می شوند. :

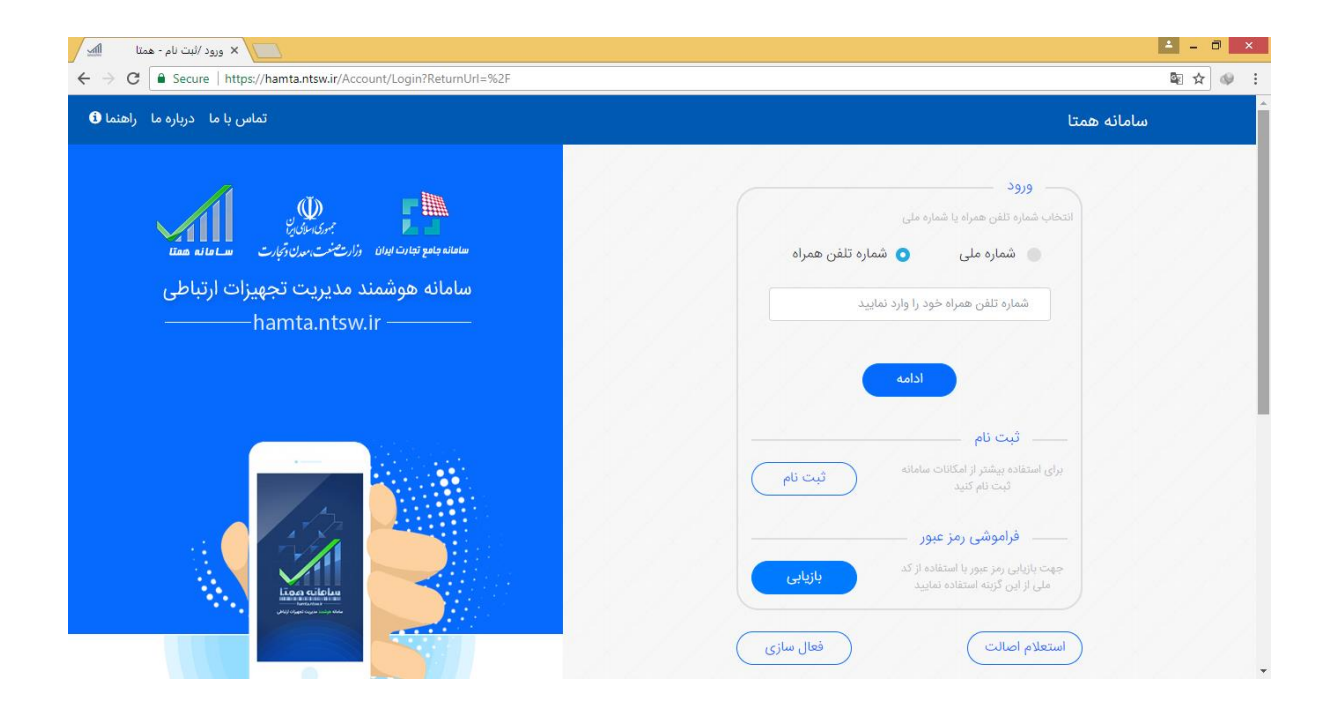

پس از وارد کردن شماره تلفن همراه، رمز عبور موقت برای آن شماره ارسال میگردد. با استفاده از رمز عبور ارسال شده و وارد کردن کد امنیتی، میتوان وارد سامانه شد.

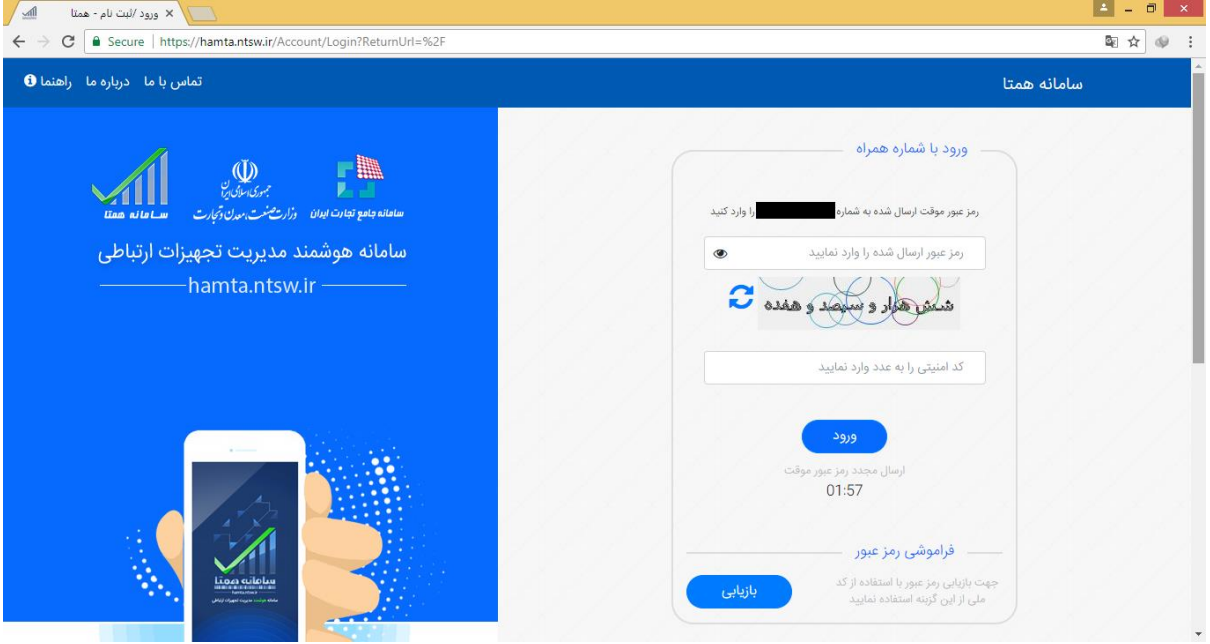

پس از ورود به سامانه، با کلیک بر روی گزینه افزودن دستگاه پنجره ای باز می گردد:

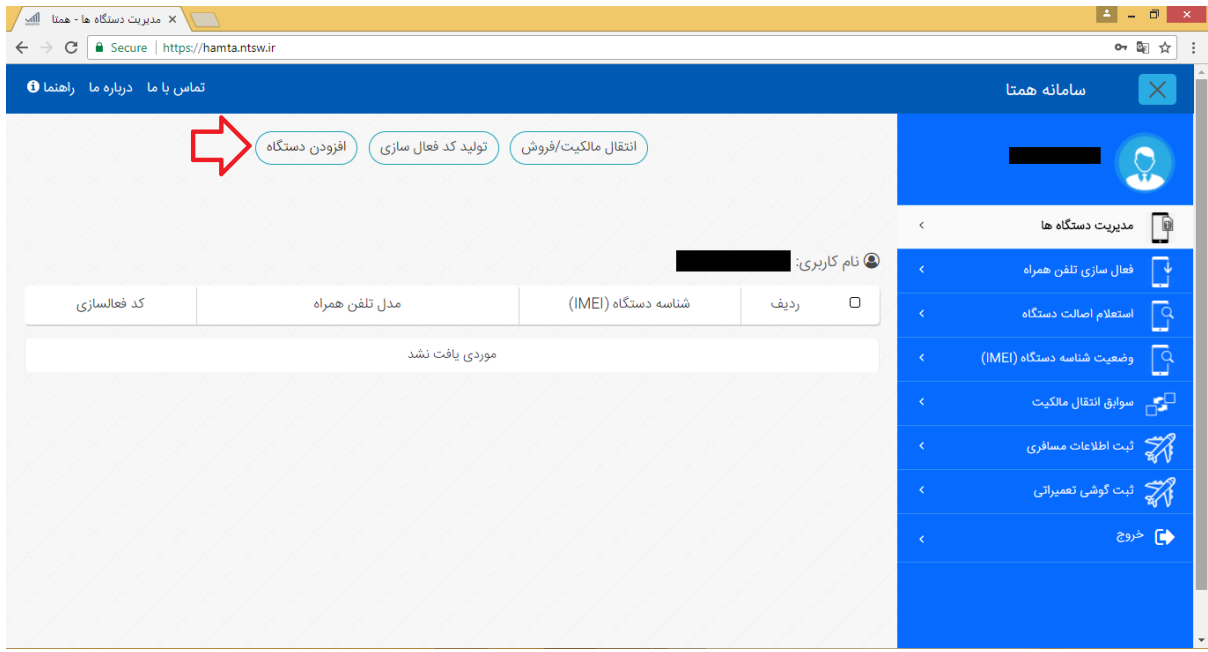

در مرحله بعدی الزم است تا شناسه تلفن همراه وارد شود و برروی گزینه ثبت کلیک نماییم. شناسه تلفن همراه )IMEI )یک شناسه 63 رقمی منحصربهفرد است که برروی جعبه تلفن همراه درج شده است و نیز با شمارهگیری HD۰۶# برروی صفحه نمایشگر تلفن همراه قابل مشاهده است:

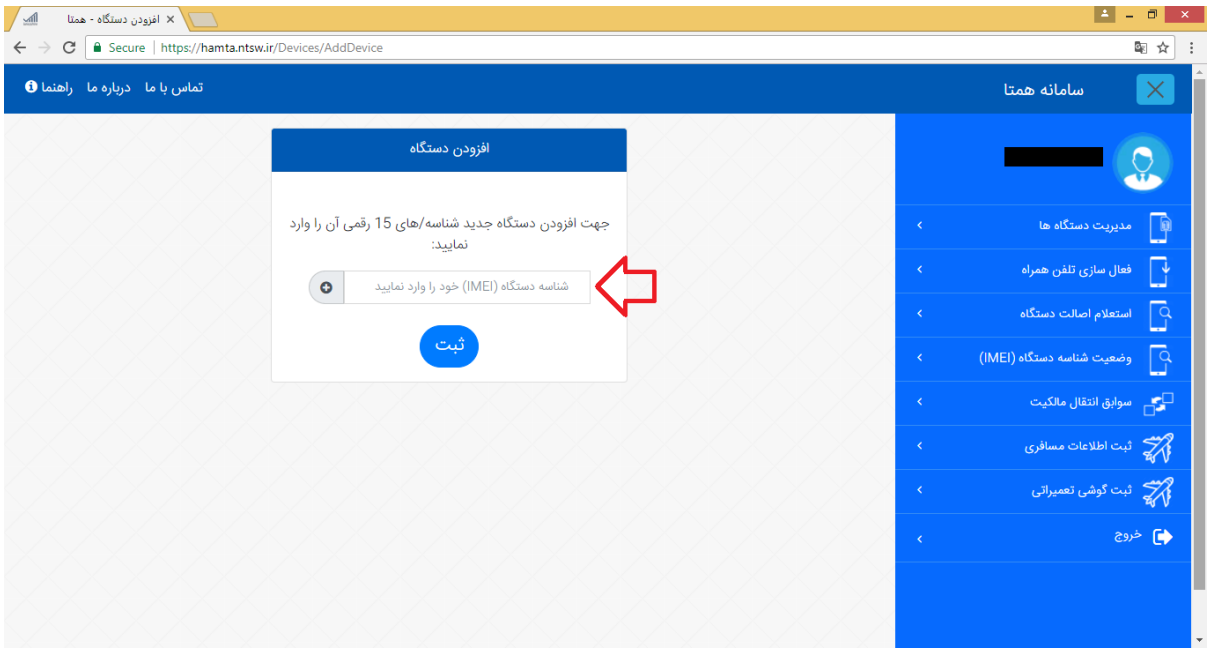

الزم به ذکر است چنانچه دستگاه بیش از یک شناسه داشته باشد با کلیک بر روری عالمت به عالوه می توان سایر شناسه ها را اضافه نمود.

چنانچه شناسه تلفن همراه با فرمت صحیح وارد شده باشد، پیامی مبنی بر موفقیتآمیز بودن فرآیند افزودن دستگاه به ما نمایش داده میشود:

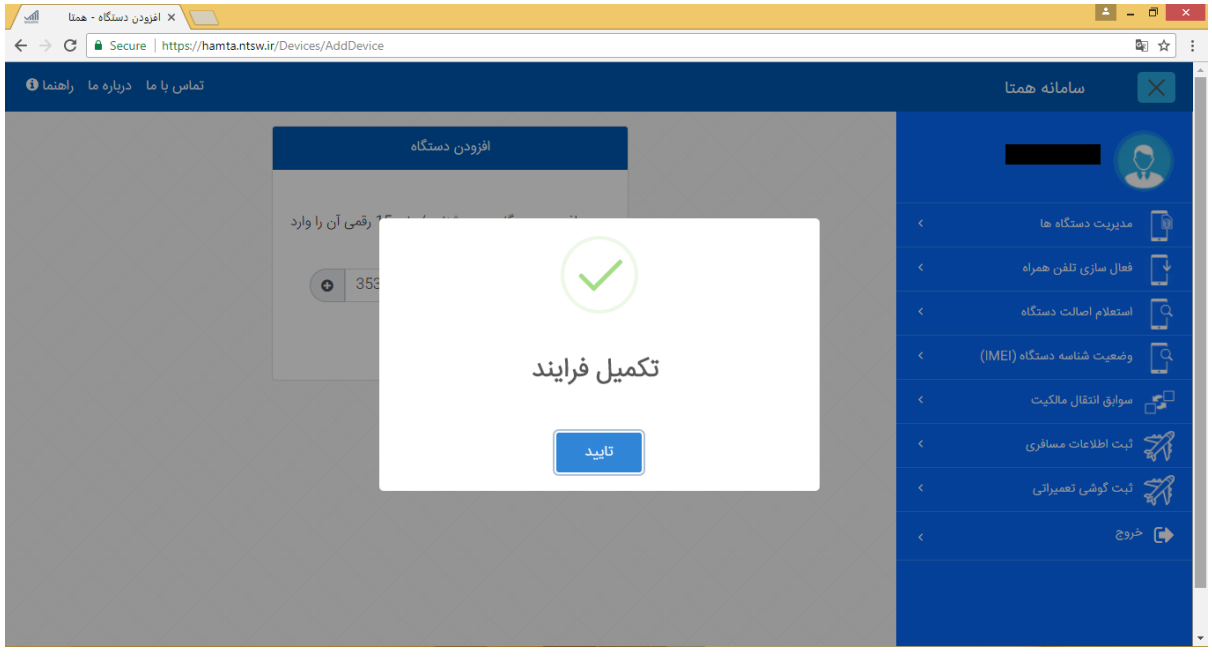

در ادامه برروی گزینه تائید کلیک کرده و از منوی سمت راست برروی اولین گزینه یعنی »مدیریت دستگاهها« کلیک می شود. درصورتیکه فرآیند به درستی انجام پذیرفته باشد، شناسه دستگاه IMEI به همراه مدل تلفن همراه در کارتابل شخص قابل مشاهده است:

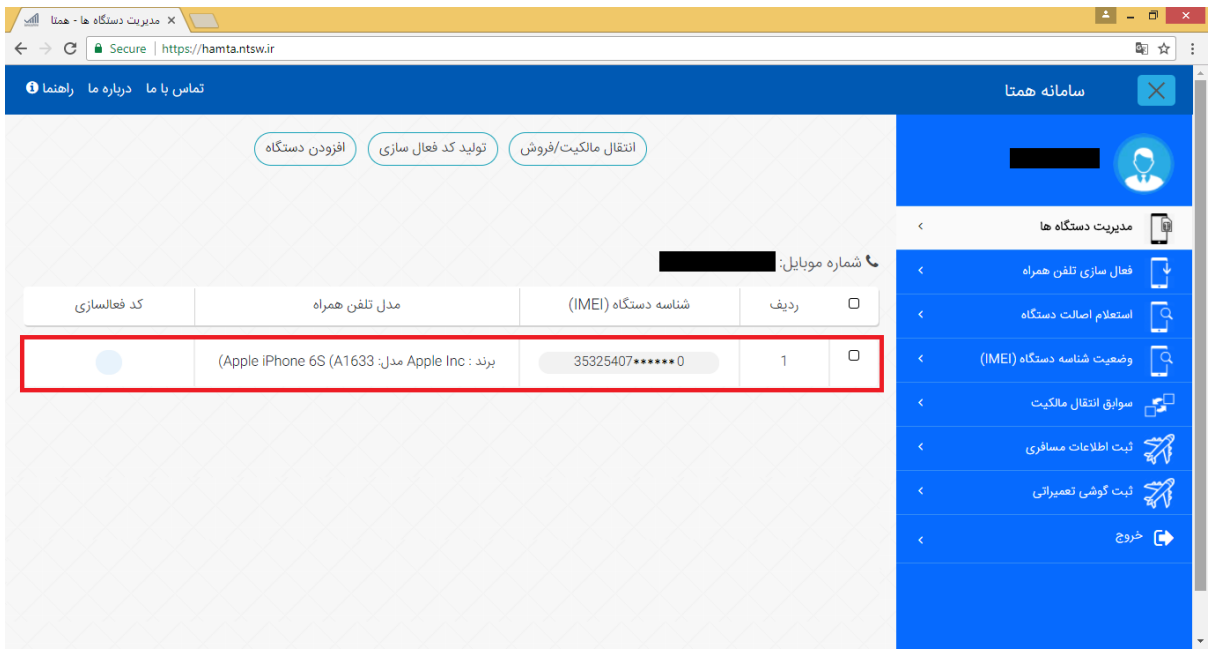

درصورتیکه دستگاه تلفن همراه دارای دو یا چند سیمکارت )دو یا چند شناسه IMEI )باشد، چنانچه پس از ارسال شناسه اول دستگاه درخواست تایید شود، شخص با پیغام خطای »تعداد شناسهها )IMEI )با دستگاه انطباق ندارد« روبرو می شود. دلیل این پیغام خطا آن است که سامانه چند شناسه IMEI بودن دستگاه را تشخیص میدهد.لذا نمیتوان فقط یکی از شناسهها را منحصراً ثبت نمود. از این رو الزم است برای واردکردن شناسههای دیگر تلفن همراه باید بر روی علامت (+) کلیک شود و شناسه دوم گوشی وارد گردد.

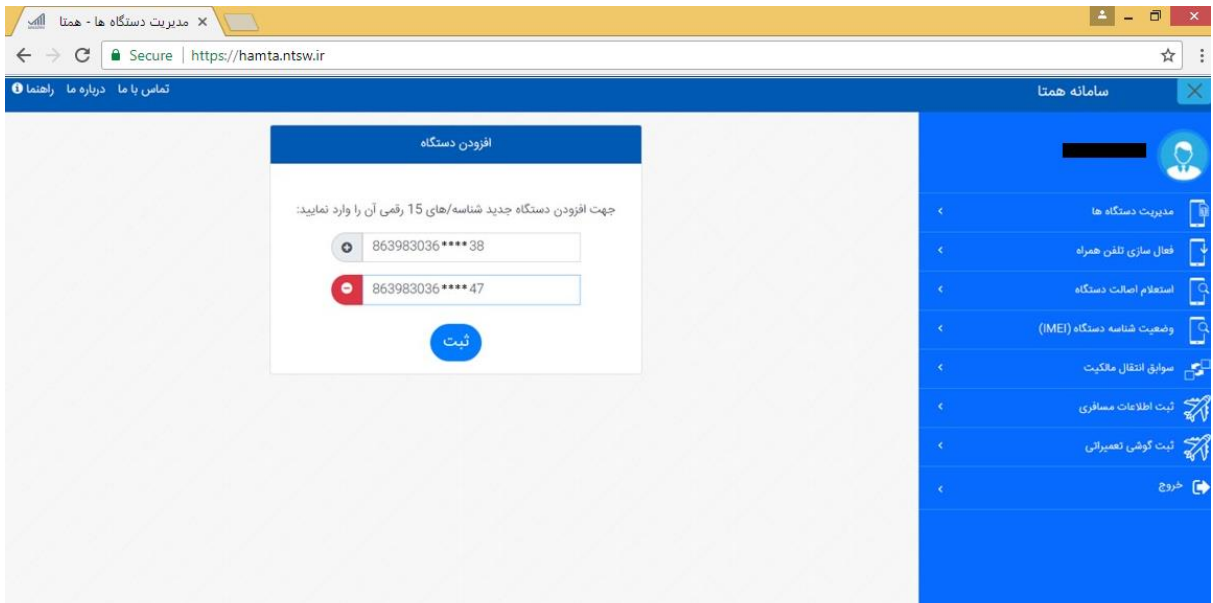

در نهایت اگر از منوی سمت راست برروی اولین گزینه یعنی »مدیریت دستگاهها« کلیک شود. درصورتیکه فرآیند به درستی انجام پذیرفته شده باشد، شناسههای دستگاه به همراه مدل تلفن همراه در کارتابل شخص قابل مشاهده است:

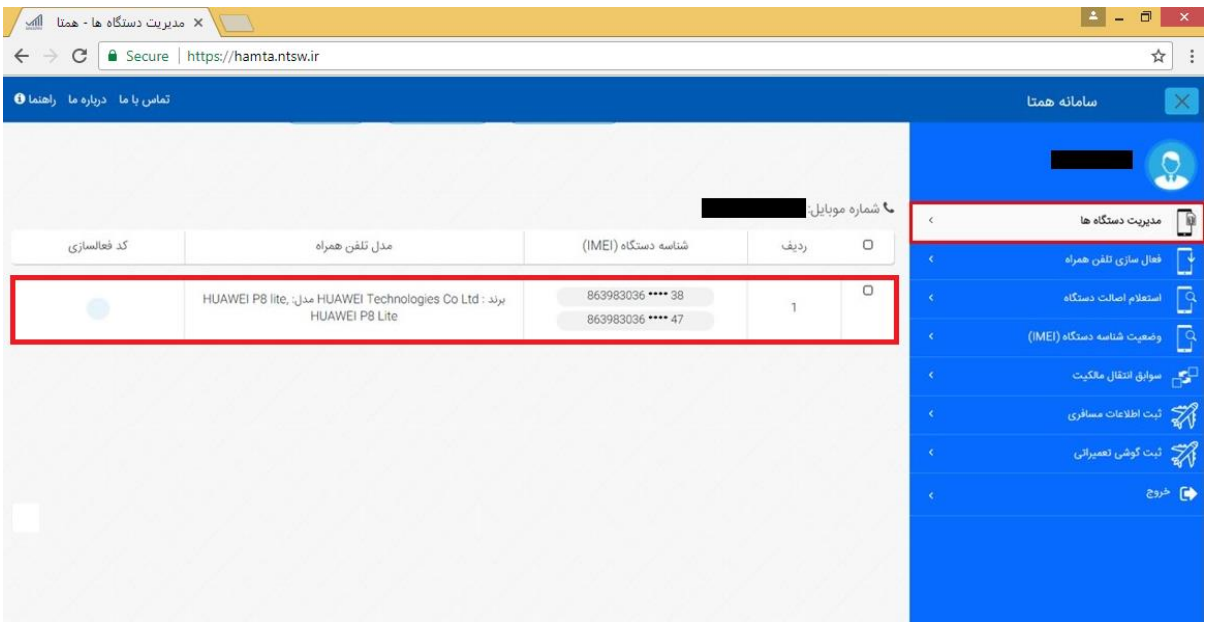

<span id="page-13-0"></span>**-4 بررسی پیامکهای هشدار ارسال شده از سامانه همتا** پیامکهای هشداری که ممکن است از طرف سامانه همتا (HAMTA (برای شخص ارسال شود و توضیحات مربوط به هریک از پیامکها در این بخش بررسی شده است. توجه داشته باشید بهعلت اینکه ممکن است با پیشرفت طرح، متن پیامکها تغییرات جزئی نماید، در اینجا به مضمون پیامکها اشاره شده است:

**-1-4 دستگاه جزء دستگاه های ثبت شدهنیست وپس از اتمام تاریخ مقرر، سرویس نخواهد گرفت.**

- دریافت این پیامک به این معنا است که این تلفن همراه از مبادی قانونی واردکشور نشده است. درصورتیکه این تلفن همراه از داخل کشور خریداری شده باشد، بایستی آن را به فروشنده عودت داد. درصورتیکه این تلفن همراه از خارج از کشور خریداری شده و بهصورت مسافری وارد کشور شده باشد، بایستی حقوق گمرکی آن پرداخت شده و گوشی در سامانه همتا ثبت شود.
- درصورتی که تلفن همراه دارای دو اسلات باشد (دو سیمکارته باشد) و تنها یکی از اسلاتها، قبل از مشمول شدن فعال شده باشد، درصورتیکه در اسالت دوم سیمکارت قرار داده شود، این پیامک برای اسالت دوم ارسال خواهد شد. درچنین مواردی مالک تلفن همراه بایستی از طریق فرآیند »افزودن دستگاه«، شناسه IMEI تمامی اسالتهای دستگاه را وارد کارتابل خود در سامانه همتا نماید.

**-2-4 دستگاه ثبت شده ولی فعالسازی نشده است و پس از اتمام تاریخ مقرر، سرویس نخواهد گرفت.**

 این پیامک یعنی تلفن همراه مورد نظر قانونی است. اما برای استفاده دائم از شبکههای اپراتوری، باید از طریق فرآیند »فعالسازی« فعال گردد. برای انجام فرآیند فعالسازی وجود »کد فعالسازی« الزامی است. این کد بر روی کارت گارانتی یا جعبه تلفن همراه درج شده است.

**-3-4 مالک گوشی شمارة دیگری است. درصورتیکه گوشی را خریداری نمودهاید، فروشنده بایستی مالکیت گوشی را به شما انتقال دهد. در غیر این صورت نیاز نیست اقدامی انجام دهید.**

- این پیامک پس از تغییر سیمکارت برای شخص ارسال خواهد شد. درصورتیکه تلفن همراه به تازگی خریداری شده باشد، شخص خریدار بایستی به فروشنده مراجعه کرده تا شخص فروشنده مالکیت تلفن همراه را به او انتقال دهد. درصورتیکه خرید و فروشی انجام نشده باشد و شخص تنها سیمکارت خود را تعویض نموده باشد و یا تلفن همراه را به یکی از دوستان یا آشنایان خود قرض داده باشد و این پیامک برای او ارسال شده است، احتیاجی به انجام فرآیند انتقال مالکیت نیست.
- درصورتیکه تلفن همراه دارای دو اسلات باشد (دو سیمکارته باشد) باید توجه داشت که شناسه هر دو اسالت تلفن همراه تحت مالکیت یک سیمکارت قرار دارد. لذا زمانیکه در اسالت دوم سیمکارت قرار داده شود، این پیامک از طرف سامانه همتا برای سیمکارت داخل آن اسالت ارسال خواهد شد. در چنین مواقعی نیاز به اقدام خاصی نیست.

**-4-4 مالک گوشی شمارة دیگری است. اگر قصد دارید از این گوشی استفاده کنید، از مالک بخواهید به شما انتقال مالکیت دهد وگرنه پس از اتمام تاریخ مقرر با این شماره سرویس نخواهید گرفت.**

\*توجه\* پیامک 9-4 و 4-4 عیناً مشابه یکدیگر میباشند. تنها تفاوت این دو پیامک آن است که در پیامک 9-4 هیچگونه مهلت قطع درنظر گرفته نشده است، ولی پیامک 4-4 حاوی مهلت قطع میباشد.

 این پیامک پس از تغییر سیمکارت برای شخص ارسال خواهد شد. با توجه به اینکه در این پیامک مهلت قطع، ذکر شده است، شخص باید به ازای هر بار تغییر سیمکارت )حتی تعویض سیمکارت متعلق به خودش) فرآیند انتقال مالکیت را انجام دهد. درغیراینصورت تلفن همراه پس از اتمام مهلت درنظر گرفته شده قطع خواهد شد.

## <span id="page-15-0"></span>**-5 نحوه ثبت تلفنهای همراه مسافری**

با توجه به بخشنامه گمرک جمهوری اسالمی ایران مورخ 89 آبان ،69 آن دسته از مسافرانی که از خارج از کشور تلفن همراه خریداری نمودهاند، موظف هستند هنگام ورود به کشور گوشی تلفن همراه خود را به گمرک اظهار و حقوق و عوارض گمرکی آن را پرداخت نمایند. در صورت عدم اظهار تلفن همراه و عدم پرداخت حقوق گمر کی امکان ثبت (رجیستر) تلفن همراه وجود نخواهد داشت و تلفن همراه نمیتواند بهصورت دائم از شبکه سرویس بگیرد و 96 روز پس از اولین اتصال به شبکههای اپراتوری قطع میگردد. درحال حاضر از دو طریق امکان پرداخت حقوق گمرکی وجود دارد: روش اول اظهار تلفن همراه و پرداخت حقوق گمرکی در دفاتر گمرک مستقر در مبادی ورودی کشور به صورت حضوری و روش دوم مراجعه به سامانه اینترنتی ثبت گوشیهای مسافری به آدرس <u>http://epl.irica.gov.ir/ImeiRegister</u> [دقت داشته باشید که این آدرس نسبت به حروف کوچک و بزرگ حساس است[ پس از پرداخت حقوق گمرکی تلفن همراه، شخص مسافر بایستی به وبسایت اینترنتی سامانه همتا به آدرس <u>https://hamta.ntsw.ir</u> مراجعه کرده و پس از ورود به حساب کاربری از بخش »ثبت کاالی مسافری«، اقدام به ثبت درخواست نمایید. پس از وارد کردن اطالعات و ثبت درخواست، اطالعات شما توسط سامانه همتا بررسی شده و در صورت تائید اطالعات، تلفن همراه شما در سامانه همتا ثبت شده و کد فعالسازی نیز برای شما با سرشماره HAMTA پیامک خواهد شد. هر مسافر در هر بار ورود به کشور فقط مجاز به ثبت یک دستگاه تلفن همراه بهصورت مسافری میباشد. الزم به ذکر است هر نفر در یک سال فقط برای وارد کردن یک عدد تلفن همراه مسافری مشمول 26 دالر معافیت میشود و بیشتر از یک عدد در سال مشمول معافیت نیست.

### <span id="page-15-1"></span>**-6 نحوه ثبت تلفنهای همراه تعمیری**

تعمیر تلفن همراه ممکن است موجب تغییر شناسه تلفن همراه )IMEI )گردد. دراینصورت فرد بایستی با شماره سیم کارتی که گوشی با آن روشن بوده، وارد سایت همتا شود و شناسه گوشی قبل از تعمیر را در بخش افزودن دستگاه وارد نماید. در ادامه پس از اینکه شناسه قبل از تعمیر در بخش مدیریت دستگاهها رویت شد، اقدام به ثبت گوشی تعمیراتی نماید. سامانه پس از بررسی و تائید صحت اطالعات وارد شده، شناسه IMEI قبلی را از شبکه حذف کرده و شناسه IMEI جدید را جایگزین مینماید. دقت داشته باشید درصورتیکه شناسه قبلی و جدید متعلق به دو مدل فنی مختلف باشند، سامانه صحت اطالعات واردشده را تائید نخواهد کرد. قابل ذکر است نام هر گوشی دو مشخصه اصلی دارد، برند و مدل فنی. مثال گوشی آیفون 7 پالس، دارای برند آیفون و مدل فنی 7 پالس است. لذا باید دقت داشت که شناسه IMEI قبلی و جدید حتماً بایستی متعلق به یک مدل فنی تلفن همراه باشد.

## <span id="page-16-0"></span>**-7 واردکنندگان قانونی تلفن همراه**

برندهایی که نمایندگی رسمی در داخل کشور ندارند (مانند اپل، بلکبری و . . .)، تنها با تأیید سازمان حمایت حقوق مصرفکنندگان و تولیدکنندگان مجوز ورود به کشور را دریافت خواهند کرد. لذا با استعالم از این سازمان میتوان از شرکتهای واردکننده دارای مجوز اطالع پیدا کرد. البته در سایت اطالعرسانی ir.ntsw.Hamtainfo نیز قابل مشاهده است. برای سایر برندها نیز میتوانید از طریق سایت مرکز امور اصناف و بازرگانان به آدرس ir.iranianasnaf.www://http از قسمت سامانه نمایندگی شرکتهای خارجی، لیست واردکنندگان قانونی و مجاز هریک از برندهای تلفن همراه را مشاهده نمایید.

## <span id="page-16-1"></span>**-8 مالحظات فروش**

## <span id="page-16-2"></span>**-1-8 صدور فاکتور رسمی با مهر رسمی فروشگاه**

طبق ماده 99 و 97 قانون نظام صنفی، کلیه فروشندگان و عرضه کنندگان کاال و خدمات درصورت فروش کاال به همکاران صنفی و مشتریان می بایست صورتحساب فروش ارائه دهند. همچنین درصورت خودداری از تحویل صورتحساب به خریدار و وارد آمدن خسارت ناشی از عدم صدور صورتحساب به خریدار، شخص متخلف عالوه بر پرداخت جریمه های قانونی به جبران خسارت های وارده محکوم می شود. در شرایط کنونی و با اجرای طرح تشدید بازرسی کاالی قاچاق یکی از مولفه های مهم برای استناد به قانونی بودن خرید و فروش، فاکتور می باشد. طبق بخشنامه اتاق اصناف، سازمان تعزیرات حکومتی، ستاد مبارزه با قاچاق کاال و ارز و سازمان صنعت، معدن و تجارت فاکتور می بایست با مهر و امضای فروشنده همراه باشد و ویژگی های فاکتورهای قانونی را دارا باشد. ویژگی های فاکتور طبق ماده 63 قانون نظام صنفی، هر فرد صنفی در مقابل دریافت بها، اجرت یا دستمزد باید صورتحسابی شامل نام و نشانی واحد صنفی، تاریخ، مبلغ دریافتی و نوع و مشخصات کاالهای فروخته شده یا خدمات انجام شده را به مشتری تسلیم دارد. درمورد تلفن همراه درج شناسه 63 رقمی تلفن همراه )IMEI )برروی فاکتور الزامی است.

## <span id="page-16-3"></span>**-2-8 اطمینان از وجود کد فعالسازی**

با اجرای طرح رجیستری، تمامی گوشیهای قانونی برای دریافت خدمات دائم از شبکههای اپراتوری نیازمند فعالسازی هستند. کد فعالسازی بایستی توسط شرکت گارانتیکننده برروی کارت گارانتی درج شده باشد. لذا فروشندگان محترم دقت داشته باشند که به هیچ عنوان گوشی بدون کارت گارانتی و کد فعالسازی به شخص خریدار، نفروشند. الزم به ذکر است درصورتیکه تلفن همراه پس از خرید فعالسازی نگردد، حتی اگر قانونی باشد نیز نمیتواند از شبکههای اپراتوری بهصورت دائم سرویس بگیرد و پس از مدت زمان مشخصی قطع خواهد شد.

## <span id="page-17-0"></span>**-9 تخلفات در طرح رجیستری**

#### <span id="page-17-1"></span>**-1-9 جعل شناسه تلفن همراه )**IMEI **)**

طبق ماده 99 قانون مبارزه با قاچاق کاال و ارز و همچنین بندهای الف و ب از ماده 9 قانون جرائم رایانهای، هرکس مرتکب جعل شناسه گوشی تلفن همراه (IMEI (بشود، مجرم شناخته شده و مورد پیگرد قانونی قرار خواهد گرفت. مجازات تعیین شده برای مرتکب درخصوص این جرم، حبس از یک تا پنج سال یا جزای نقدی از بیست میلیون ریال تا یکصد میلیون ریال یا هردو در نظر گرفته شده است.

## <span id="page-17-2"></span>**-2-9 اخذ هزینه بابت طرح رجیستری**

همانگونه که فروشندگان محترم مستحضر هستند، طرح رجیستری هیچگونه هزینهای برای خریداران نخواهد داشت. لذا اخذ هرگونه هزینه بابت انجام فرآیندهای طرح رجیستری، کد فعالسازی و . . . غیرقانونی بوده و درصورت شکایت شخص خریدار، پیگرد قانونی خواهد داشت.

#### <span id="page-17-3"></span>**-3-9 خالفاظهاری در سامانه ثبت گوشی مسافری**

با توجه به بررسیهای صورت گرفته، متاسفانه مشاهده شده است برخی از متقاضیان در اعالم برند و مدل تلفن همراه در سامانه ثبت گوشیهای مسافری خالفاظهاری داشته و حقوق و عوارض گمرکی متناسب با برند و مدل تلفن همراه خود را پرداخت نکردهاند. الزم به ذکر است درصورت مسجل شدن خالفاظهاری در سامانه ثبت گوشیهای مسافری، از ثبت شناسه تلفن همراه مذکور ممانعت به عمل آمده و و هزینه پرداخت شده نیز تحت هیچ عنوانی به شخص عودت داده نخواهد شد.الزم به ذکر است خالفاظهاری از مصادیق بارز تخلفات گمرکی محسوب شده و مطابق با قوانین گمرک جمهوری اسالمی ایران با آن برخورد خواهد شد.

# در گاههای ارتباطی سامانه همتا

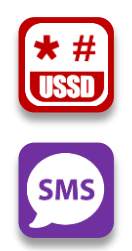

**7777**

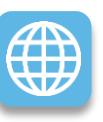

 $\overline{\mathbf{r}}$ 

**\*7777# Hamta.ntsw.ir**

**Hamta.apk (android & ios)**

# ارتباط با ما

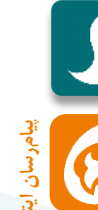

**@Hamta\_ntsw @Hamta\_asnaf** )اصنافویژه)

**@Hamta\_ntsw @Hamta\_asnaf** )اصنافویژه)

\*7777#

 $\frac{2}{\lambda}$ 

 $\frac{4}{\pi}$ 

 $\frac{3}{2}$ 

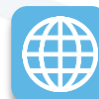

# **Hamtainfo.ntsw.ir**

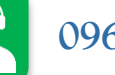

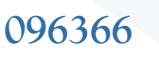

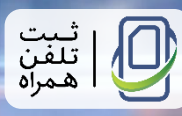